## **A qui s'adresse-t-il ?**

 Aux personnels NON gérés dans les Systèmes d'Information des Ressources Humaines de l'académie de Grenoble (les ''SIRH'' tels EPP, Agora …) Personnels hors éducation nationale

- Enseignants des établissements EXTERIEURS à l'académie de Grenoble.

- Enseignants des établissements PRIVES HORS CONTRAT

## **Comment fonctionne-t-il ?**

 Vous complétez en ligne les informations nécessaires

- Le chef de centre atteste le service fait de votre mission dans le centre d'examen
- Vous retournez à la DEC (si nécessaire) les pièces justificatives
- La DEC vérifie, contrôle, valide votre dossier
- Votre dossier passe en mise en paiement

## **Quelles informations sont pré-remplies ?**

- Les informations connues de votre état civil
- La nature, le lieu et la date de votre mission

### **Quelles informations avez-vous à compléter ?**

 Le nombre de copies corrigées, candidats interrogés, ou la durée des épreuves pratiques

- Les horaires de départ et de retour de votre mission
- Les frais de transport occasionnés

- SOIT un montant justifié (titres de transport en commun, billet SNCF) : justificatif à retourner

- SOIT une distance en km pour un déplacement réalisé sans justificatif

 En cas de voyages **répétés sur** une même mission : ne remplissez qu'une seule ligne de la 1ère à la dernière date de mission

 Pour deux missions sur une même journée, complétez les déplacements sur la **première** mission de la journée

 Indiquez le montant **total** de vos justificatifs au moment de votre déclaration

# **IMAG'IN 2**

**Intervenant extérieur Un service web**

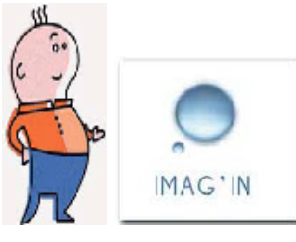

# **Pour saisir vos états de frais**

## **Connexion et sécurité informatique**

 Accès à l'application *[https://www.ac-grenoble.fr](https://ocean.ac-grenoble.fr/arenb)*

Rubrique examens / remboursements frais examens / Imag'in 2

Code d'accès

Vous utilisez **votre identifiant** notifié sur votre convocation au-dessous de votre adresse personnelle

• Mot de passe

Il est identique à votre identifiant, vous le modifiez lors de votre première connexion

## **Pour tout problème technique**

 Guichet unique : 08 10 76 76 76 *Ou sur le site : https://assistance.ac-grenoble.fr*  **Comment vous assurer que votre demande est prise en compte ?**

- La dernière étape consiste à valider votre état :
- un N° de dossier vous est attribué en fin de traitement

## **Quelles sont les pièces justificatives à renvoyer ?**

- Lors d'un premier paiement :
- La fiche de renseignement dûment complétée (téléchargeable sur le site)
- Un RIB
- Une attestation N° Insee (photocopie carte vitale)
- Justificatif cotisant (voir explication sur la fiche de renseignements)
- Justificatifs de frais de déplacement :
- Justificatifs de nuitées
- Titres de transport en votre possession

- Sans titre de transport, vous serez remboursé sur la base du tarif SNCF 2nde classe

- Sauf autorisation exceptionnelle d'utilisation de véhicule personnel (mentionné sur la convocation), il est inutile de joindre les tickets de péage ou de stationnement, qui ne sont pas remboursés

#### **Par quel mode de paiement êtes-vous remboursé ?**

 Les frais de déplacement font l'objet d'un **virement** sur votre compte

 Les frais de vacation font l'objet d'un virement ultérieur et de l'envoi mensuel d'un bulletin de paie